#### ΑΕΝ ΜΑΚΕ∆ΟΝΙΑΣ – ΣΧΟΛΗ ΜΗΧΑΝΙΚΩΝ Ακαδηµαϊκό έτος 2013-2014, Εαρινό εξάµηνο

Εξεταστές Καθηγητές: ∆ρ. Υάκινθος Χ., Βασιλειάδου Μ., Αργυρού Ουρ.

### Εξετάσεις Εργαστηρίου Πληροφορικής (Πέµπτη 19.06.2014)

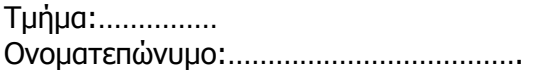

Η.Μ:............ Βαθμός: .........

# <u>Θέμα 1º (Excel)</u>

Πληκτρολογήστε στο excel την παρακάτω βαθµολογική κατάσταση:

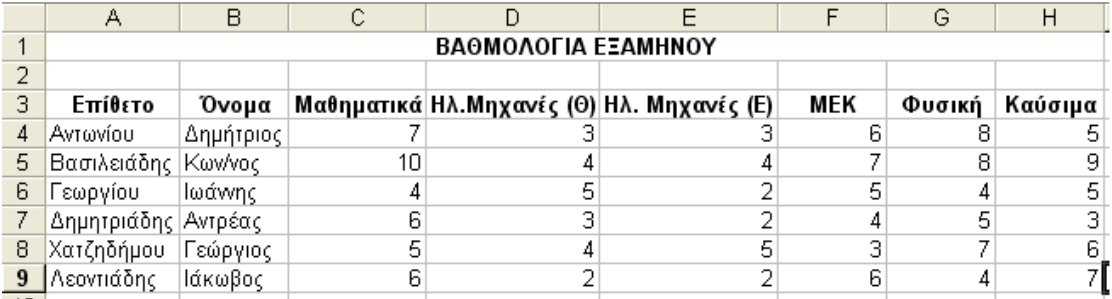

- 1. Στη στήλη Ι υπολογίστε το συνολικό βαθμό για το μάθημα των Ηλ. Μηχανών ως άθροισμα των βαθµών στη θεωρία και το εργαστήριο.
- 2. Στο κελί Α11 κάντε καταµέτρηση του αριθµού των φοιτητών και εµφανίστε το αποτέλεσµα.
- 3. Στο κελί C11 εμφανίστε το μέγιστο βαθμό των φοιτητών για το μάθημα των Μαθηματικών και στο G11 τον ελάχιστο βαθµό των φοιτητών για το µάθηµα της Φυσικής.
- 4. Στη στήλη J υπολογίστε τον τελικό βαθµό του κάθε µαθητή ως το µέσο όρο των 5 µαθηµάτων.
- 5. Στο κελί J11 να εµφανίζεται ο µέγιστος τελικός βαθµός των φοιτητών.
- 6. Στο κελί J12 να εµφανίζεται η συνολική βαθµολογία όλων των φοιτητών που συγκέντρωσαν ατοµική βαθµολογία από 5 και πάνω.
- 7. Κάντε γράφηµα µε τη µορφή στηλών για τα 5 µαθήµατα όπου
	- σαν τίτλος θα εµφανίζεται η φράση 'ΒΑΘΜΟΛΟΓΙΚΗ ΚΑΤΑΣΤΑΣΗ'
	- θα εµφανίζονται τα ονοµατεπώνυµα των φοιτητών και οι βαθµοί του σε κάθε µάθηµα
	- σε κάθε στήλη µαθήµατος θα εµφανίζεται και η αντίστοιχη βαθµολογία
	- τα ονόµατα των µαθηµάτων θα εµφανίζονται στο υπόµνηµα.
- 8. Να εκτυπωθεί σε μία σελίδα ο πίνακας και το γράφημα (οριζόντια διάταξη) με κεφαλίδα του εγγράφου το ονοµατεπώνυµό σας.

# <u>Θέμα 2º (Access)</u>

∆ηµιουργήστε µια βάση δεδοµένων η οποία θα διαχειρίζεται τις ναυλώσεις των ιστιοπλοϊκών σκαφών µιας εταιρίας. Ονοµάστε τη βάση δεδοµένων Ναυλώσεις Σκαφών.

1. Δημιουργήστε τους τρεις (3) παρακάτω πίνακες με τα αντίστοιχα πεδία:

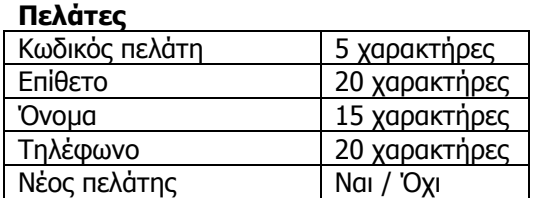

#### Ιστιοπλοϊκά

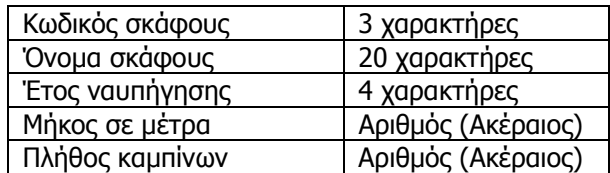

Να σχεδιαστεί τρίτος πίνακας με όνομα 'Ναυλώσεις' που να δέχεται από τον πρώτο πίνακα τον Κωδικό πελάτη, από το δεύτερο πίνακα τον Κωδικό σκάφους και να περιέχει επίσης 'Ηµεροµηνία Ναύλωσης' και '∆ιάρκεια ναύλωσης σε ηµέρες'.

- 2. Να σχεδιαστούν και για τους 3 πίνακες οι αντίστοιχες φόρµες που να περιέχουν επίσης τα κουµπιά της 'Προσθήκης' και της '∆ιαγραφής' εγγραφών.
- 3. Να εισαχθούν από τις φόρµες τα παρακάτω δεδοµένα στους 3 πίνακες:

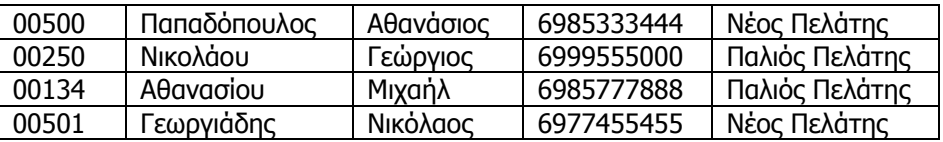

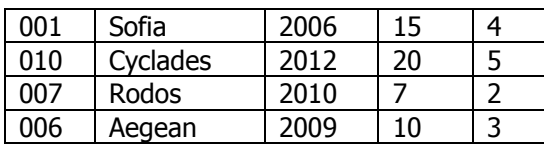

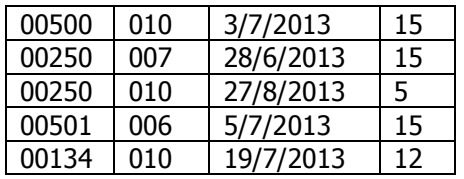

Να δημιουργηθούν και να απαντηθούν τα παρακάτω ερωτήματα:

- 4. Ο χρήστης θα πληκτρολογεί το όνοµα του σκάφους και θα επιστρέφεται το επίθετο και το όνοµα του ναυλωτή του σκάφους, η ηµεροµηνία ναύλωσης και η διάρκεια ναύλωσης.
- 5. Ποια είναι τα στοιχεία των ναυλωτών που ναύλωσαν σκάφος για 15 µέρες (όνοµα, επίθετο, τηλέφωνο) και ποια ήταν αυτά τα σκάφη (όνοµα σκάφους)?